## Póliza Integral Estudiantil: **Carnet Virtual**

INSTRUCTIVO PARA **DESCARGAR TU CARNET** 

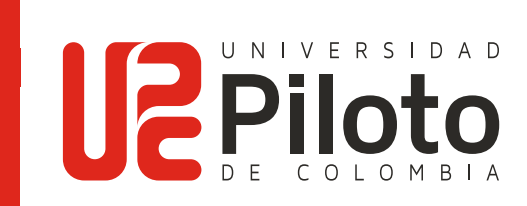

## INSTRUCTIVO PARA **DESCARGAR TU CARNET**

## **Ingresa a:**

https://**www.segurosdelestado.com.co/ImpresionCarnetAP/LogIn.aspx**

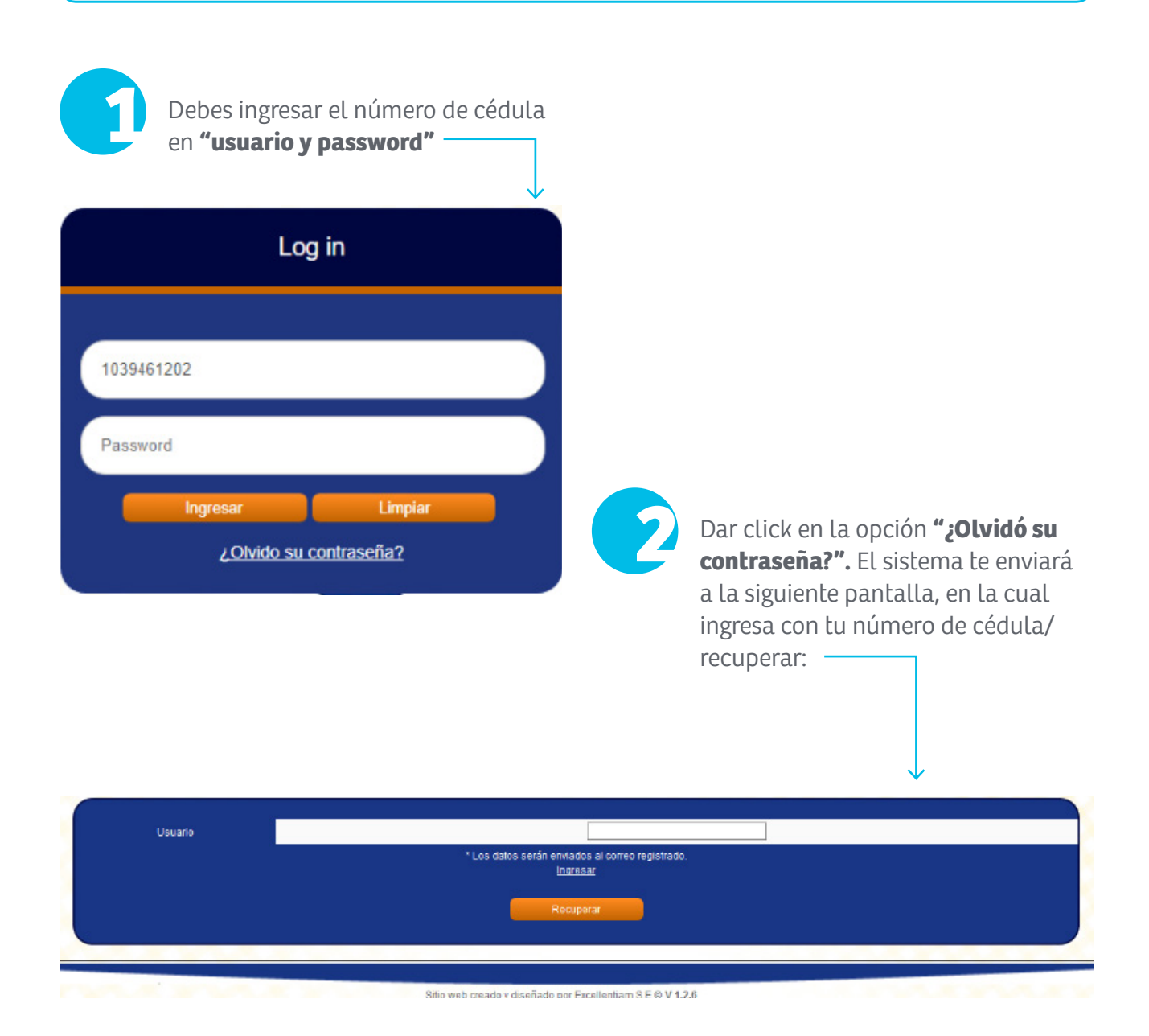

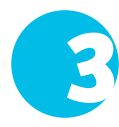

El sistema hará llegar un mail al correo registrado (recuperación de contraseña), en el cual se debe ingresar en **"click aquí":**

- Recuperar contraseña
- Recuperar contraseña **(info@segurosdelestado.com)**

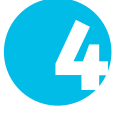

Recibimos una solicitud de cambio de contraseña. Para confirmar tu nueva contraseña **haz click aquí.**

Tu usuario y contraseña son tu documento de identificación (favor no incluir puntos).

Si tienes problemas para ingresar al sitio con tu nueva contraseña, contactarse a los siguientes correos: **segurosdevidadelesta@segurosdelestado.com,** comunicándose en Bogotá al 3078288, vía celular gratuito al # 388, página web **www.segurosdelestado.com** o con la Universidad.

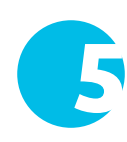

**\***

Digitar nuevamente el número de cédula, y en la siguiente pantalla podrá generar el carnet nuevamente:

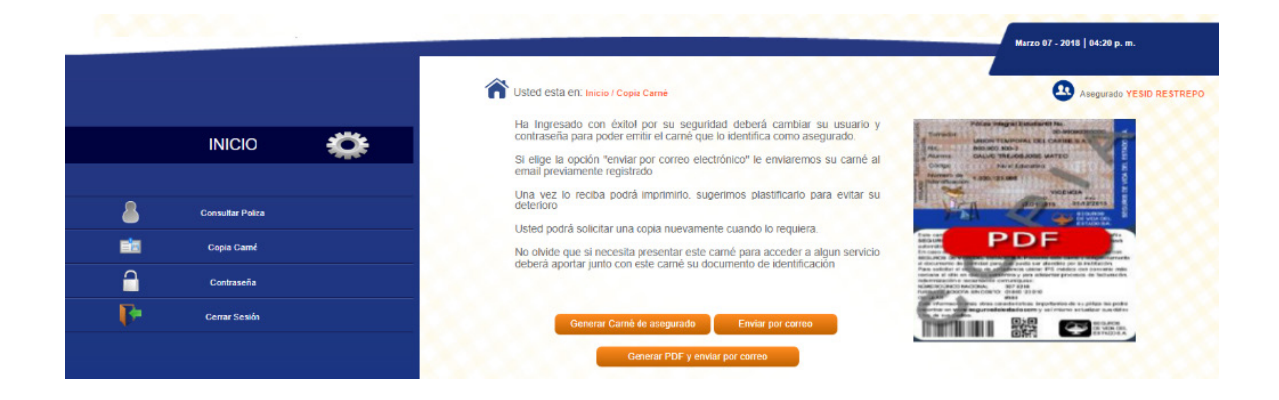